# **QCM2Comyan**

#### **Assets aus QCM in eine Comyan Datenbank übertragen**

QCM2Comyan ist ein eigenständiges Windows-Programm (gesteuert über die

Kommandozeile), mit dem Assets aus dem Datenbanksystem QuarkContentManager( QCM) in

eine Comyan-Datenbank übertragen werden.

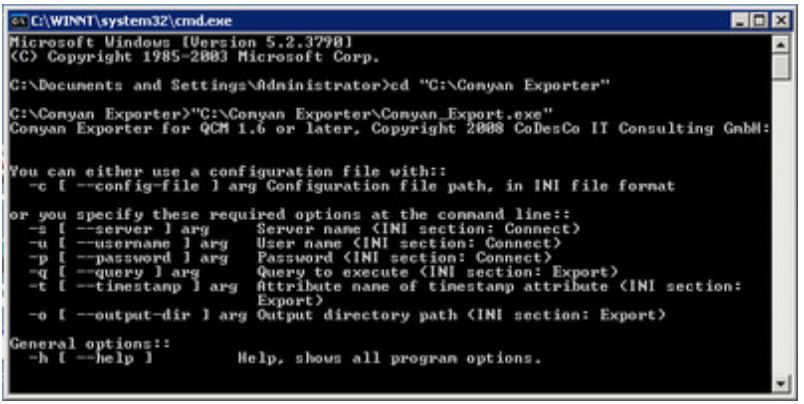

Alle Medienelemente einer [QCM-Abfrage](http://www.copan.info/index.php?eID=tx_cms_showpic&file=fileadmin%2Fbilder_grafiken%2FScreenshots%2FQ2Comyan1.jpg&md5=a8746360fee6151b7d5b9736b9c225c0d5b175d4¶meters[0]=YTo0OntzOjU6IndpZHRoIjtzOjQ6IjgwMG0iO3M6NjoiaGVpZ2h0IjtzOjQ6IjYw¶meters[1]=MG0iO3M6NzoiYm9keVRhZyI7czo0MToiPGJvZHkgc3R5bGU9Im1hcmdpbjowOyBi¶meters[2]=YWNrZ3JvdW5kOiNmZmY7Ij4iO3M6NDoid3JhcCI7czozNzoiPGEgaHJlZj0iamF2¶meters[3]=YXNjcmlwdDpjbG9zZSgpOyI%2BIHwgPC9hPiI7fQ%3D%3D) werden bei Übergabe an Comyan strukturiert in das Filesystem geschrieben und die Metadaten dazu passend im XML-Format ausgegeben.

Die vordefinierte Abfrage in QCM beinhaltet z.B. die komplette Ausgabe ( = einen Erscheinungstag der Zeitung) mit allen Seiten (im PDF-Format) und den darin enthaltenen Artikeln und dazu gehörigen Bildern.

#### *Und so funktioniert´s:*

Wird die Abfrage aktiviert, durchsucht QCM2Comyan die QCM Datenbank nach allen relevanten PDF Seitenlayouts.

Jedes PDF wird zusammen mit den Metadaten (XML Datei) und einem JPEG Preview exportiert. Alle Artikel und Bilder auf die innerhalb der Seiten XML Datei referenziert wird, werden ebenfalls exportiert (XML, Preview, HiRes)

QCM2Comyan geht dabei wie folgt vor:

- Extraktion der Seite (XML plus PDF)
- Extraktion des Artikels in einer Schleife (XML plus Artikelinhalt in einem zweiten XML)
- Extraktion der Bilder, die zu den Artikeln gehören (XML und HiRes Dateien im existierenden Format)
- Extraktion von Bildern auf der Seite, die aber nicht zu einem Artikel gehören (XML und HiRes Dateien im existierenden Format)

Damit die einzelnen Artikel und Bilder den Seitenlayouts oder untereinander zugeordnet werden können, haben alle Assets den XML Tag "is contained in" mit Referenz auf die Asset-ID des Artikels oder der Seite im QCM.

```
\langle 2xm1 \rangle version="1.0"?>
<! DOCTYPE asset SYSTEM "QCM-COMYAN.dtd">
<asset>
  <assetid>18249401 </assetid>
  <family id>18249401</family id>
  <version no>1</version no>
  <asset_name>BS-081030-AUH-038-NPT-C.PDF</asset_name>
  <ocr>
    <comes_from>QDMS / QPS</comes_from>
    \langle \text{Publication}\rangleBroadsheet\langle/Publication\rangle<Section>Business</Section>
    <Page_Name>FPADVT</Page_Name>
    <Pub Date>2008-10-30T08:00:00</Pub Date>
    <QCM Asset Type>PDF</QCM Asset Type>
    \langle \texttt{created} \rangle 2008 - 10 - 30 \texttt{T04:14:21}\rangle / \texttt{created}
```

```
\langle?xml version="1.0"?>
<lDOCTYPE asset SYSTEM "QCM-COMYAN.dtd">
<asset>
 <assetid>18250771</assetid>
 <family_id>18245709</family_id>
 ≺version no>2</version no>
 <asset_name>58/ gold + pic 31d</asset_name>
 <ocv>
    <Publication>Broadsheet</Publication>
    <Section>Business</Section>
   <Page_Name>Markets</Page_Name>
   <Pub Date>2008-10-30T08:00:00</Pub Date>
    <QCM_Asset_Type>QuarkXPress Article</QCM_Asset_Type>
    \langlecreated>2008-10-29T17:08:02</created>
   <is_contained_in>18249401</is_contained_in>
    <Archive_Asset_Type>Text</Archive_Asset_Type>
 \leq/OCD\langle/asset\rangle
```
XML Datei eines Artikels mit Referenz auf Asset ID von Seite

Die Dateinamen für die [verschiedenen](http://www.copan.info/index.php?eID=tx_cms_showpic&file=fileadmin%2Fbilder_grafiken%2FScreenshots%2FQ2Comyan5_artikelxml.jpg&md5=9a6f1bc5ae8c02643fe6a9e75b1326f55f96382e¶meters[0]=YTo0OntzOjU6IndpZHRoIjtzOjQ6IjgwMG0iO3M6NjoiaGVpZ2h0IjtzOjQ6IjYw¶meters[1]=MG0iO3M6NzoiYm9keVRhZyI7czo0MToiPGJvZHkgc3R5bGU9Im1hcmdpbjowOyBi¶meters[2]=YWNrZ3JvdW5kOiNmZmY7Ij4iO3M6NDoid3JhcCI7czozNzoiPGEgaHJlZj0iamF2¶meters[3]=YXNjcmlwdDpjbG9zZSgpOyI%2BIHwgPC9hPiI7fQ%3D%3D) XML Dateien sind als Time Stamp ausgewiesen. Die Dateien werden für den Export in 3 spezifizierten Ordnern (Artikel, Seiten, Bilder) innerhalb eines übergeordneten Ausgabeordners abgelegt.

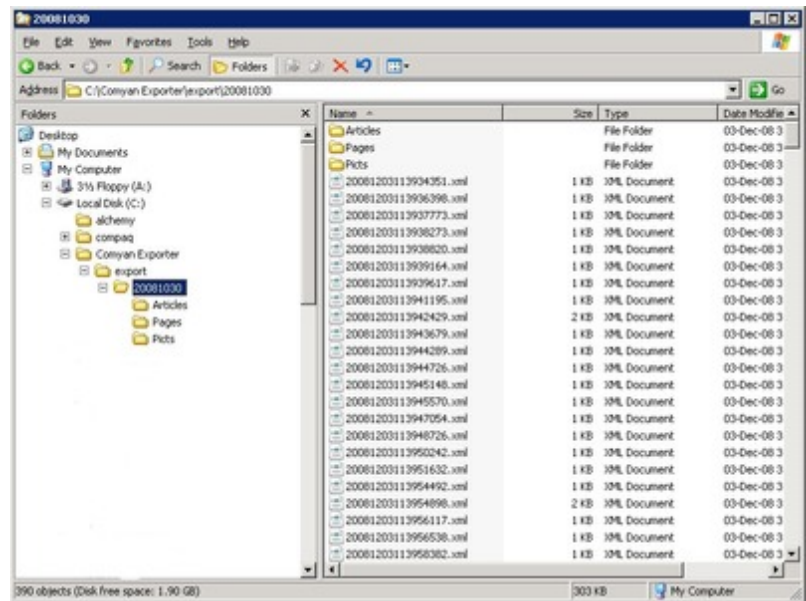

Der Importer in Comyan ist [verantwortlich](http://www.copan.info/index.php?eID=tx_cms_showpic&file=fileadmin%2Fbilder_grafiken%2FScreenshots%2FQ2Comyan2.jpg&md5=f7a9de7eeae2578e07a49c8974c0a380cb2d0937¶meters[0]=YTo0OntzOjU6IndpZHRoIjtzOjQ6IjgwMG0iO3M6NjoiaGVpZ2h0IjtzOjQ6IjYw¶meters[1]=MG0iO3M6NzoiYm9keVRhZyI7czo0MToiPGJvZHkgc3R5bGU9Im1hcmdpbjowOyBi¶meters[2]=YWNrZ3JvdW5kOiNmZmY7Ij4iO3M6NDoid3JhcCI7czozNzoiPGEgaHJlZj0iamF2¶meters[3]=YXNjcmlwdDpjbG9zZSgpOyI%2BIHwgPC9hPiI7fQ%3D%3D) dafür, die Daten vom Exportordner zu löschen oder zu bewegen.

#### *Kategorie*

Software

### *Thema*

- Utilities
- Database
- Publishing

CoDesCo

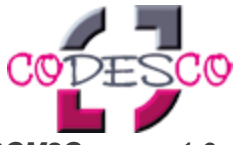

*QCM2Comyan 1.0* **Betriebssystem Win:** XP, Vista **Software Voraussetzungen:** keine **Sprache** Deutsch, Englisch

## **Produktvariante**

Demoversion (verfügbar auf Anfrage), Vollversion

## **Lieferform**

digital

**Status** Produkt verfügbar

Angebot anfordern